$X.P - E n h$ ance R "MOD-1.1

# **XP\_ER\_Plugin** a new XPeRiencE in Xplane

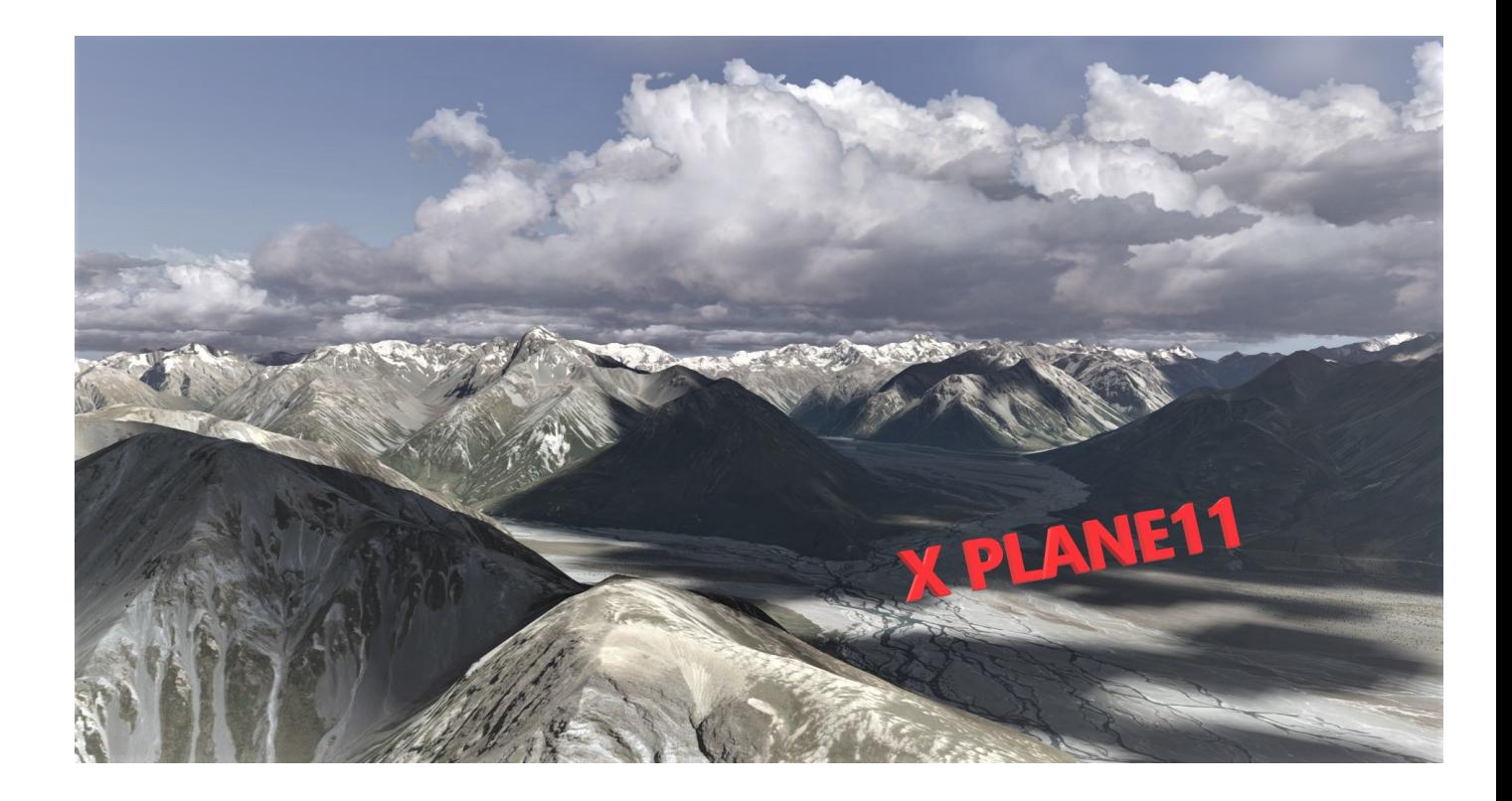

Par Pascal Xploration TEAM

## **Table of contents**

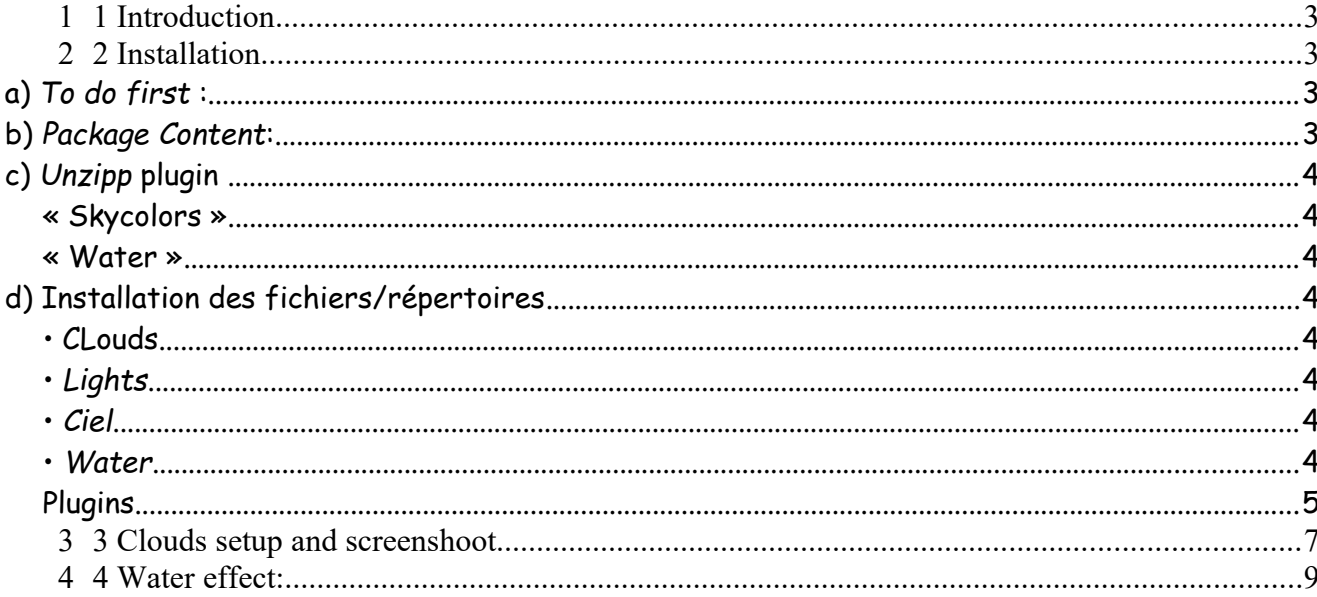

### <span id="page-2-3"></span>**1 Introduction**

Plugin that allows you to have beautiful clouds and dynamic water coupled with the wind.

A big thank you to Guy for having tested and given the plugin in the different versions and given his good advice and his discharge. Thanks to Pilot Piksy for allowing me to use modules from his plugin:

## <span id="page-2-2"></span>**2 Installation**

#### <span id="page-2-1"></span>*a*) To do first :

Please, first, make a copy, a backup of your following directories:

- « H »:\X-Plane 11\Resources\bitmaps\world\clouds
- « H »:\X-Plane 11\Resources\bitmaps\skycolors
- « H »:\X-Plane 11\Resources\bitmaps\lites
- « H »:\Xplane11\X-Plane 11\Resources\bitmaps\world\water
- « H »:\X-Plane 11\Resources\plugins\FlyWithLua\Scripts

•

#### <span id="page-2-0"></span>*b*) Package Content:

5 directories included in Zip are available corresponding to copies to be made in the directories below and an installation file that you have in front of you...

3

#### <span id="page-3-7"></span>*c) Unzipp plugin .*

• You unzip plugin and you have:

 The main Script file that will "optimize" clouds and water. In this file, there are 8 custom ".lua" files and two subdirectories.

- Four subdirectories:
- **« Clouds »,**
- **« Lites »**
- <span id="page-3-6"></span>**« Skycolors »**
- <span id="page-3-5"></span>**« Water ».**

₹ For the plugin to work best, I advise you to remove everything associated with clouds (cloudarts, visibility, Haze, enhancedclouds, realistic clouds and anything related to fps gain (anything tagged lod radius…).

The plugin uses optimization parameters that are used in these files. Dont use others one please.

#### <span id="page-3-4"></span>*d) Installation des fichiers/répertoires*

#### <span id="page-3-3"></span>**• CLouds**

Put the textures of the sectioned directory in Texture/Clouds in the following directory (you must save the initial textures):

```
« H »:\X-Plane 11\Resources\bitmaps\world\clouds ---« H »:\X-Plane 11
```
<span id="page-3-2"></span>*• Lights*

-

- *Same way to preoceed Texture/Lites*
- <span id="page-3-1"></span>**•** *Ciel*

*-* Put texture files in next directory Texture/Skycolor dans le répertoire suivant (faut faire une sauvegarde des textures initiales) : *H:\X-Plane 11\Resources\ bitmaps\skycolors*

*• Water*

<span id="page-3-0"></span>Copy the « any.png » file.Replace it by the any.png fil in the plugin*\**

*Texture change*

*Lot of textures are available.* 

Open « Water directory" . Copy all files (all files) and copy textures files in « H:\X-Plane 11\ Resources\bitmaps\world\Water

1- Delete the actual any.png

Plugin XP\_ER : Redistribution interdite et utilisation commerciale aussi.

4

•

 2 - Make a copy of the texture you want to use. As an example copy « any\_01 » and paste it. You will get a new file named « any-01 copie ».

3 - Rename this file to « any.png » that's all

#### <span id="page-4-0"></span>**Plugins**

*:*

- Install all files in Plugin in next directory

*H:\X-Plane 11\Resources\plugins\FlyWithLua\Scripts*

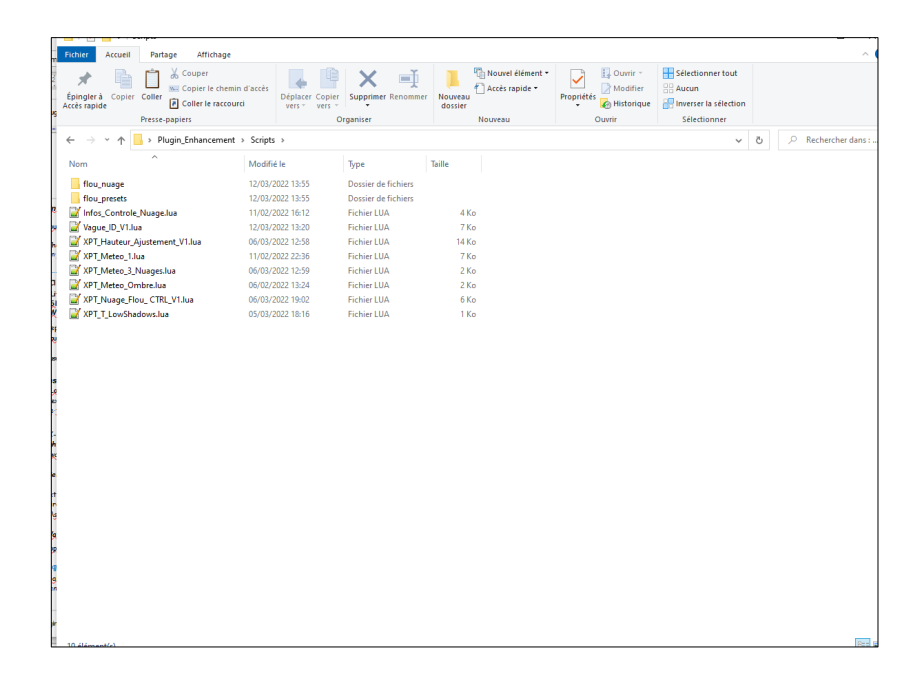

# $\sqrt{3\pi m^2 m^2}$

You wil lfind a plugin Xplane Flou Nuage in FLYWith LUA menu

This is the control center for FPS and desired effects. Basically, the more the sliders are to the right, the less FPS we have.

During the flight, ou can change puff density, volume (3 first sliders)….Increase or reduce haze on horizon (Slider N°4). You can also change the number of objets (very usefull when you are in on TOP VFR or outcast condition in liner…) on last slider.

Remember that the more it is to the right, the more the FPS will drop (well not that much anyway…)

There is a second small Nuages RAZ script which does not claim to reset the initial settings to zero.

Video link of what yuo should get is here : https://youtu.be/KNyXJxf-cnM

# **End of line…**

**.**

# **Frequency change approved**

Plugin XP\_ER : Redistribution interdite et utilisation commerciale aussi.

.

# <span id="page-6-0"></span>**Clouds setup and screenshoot**

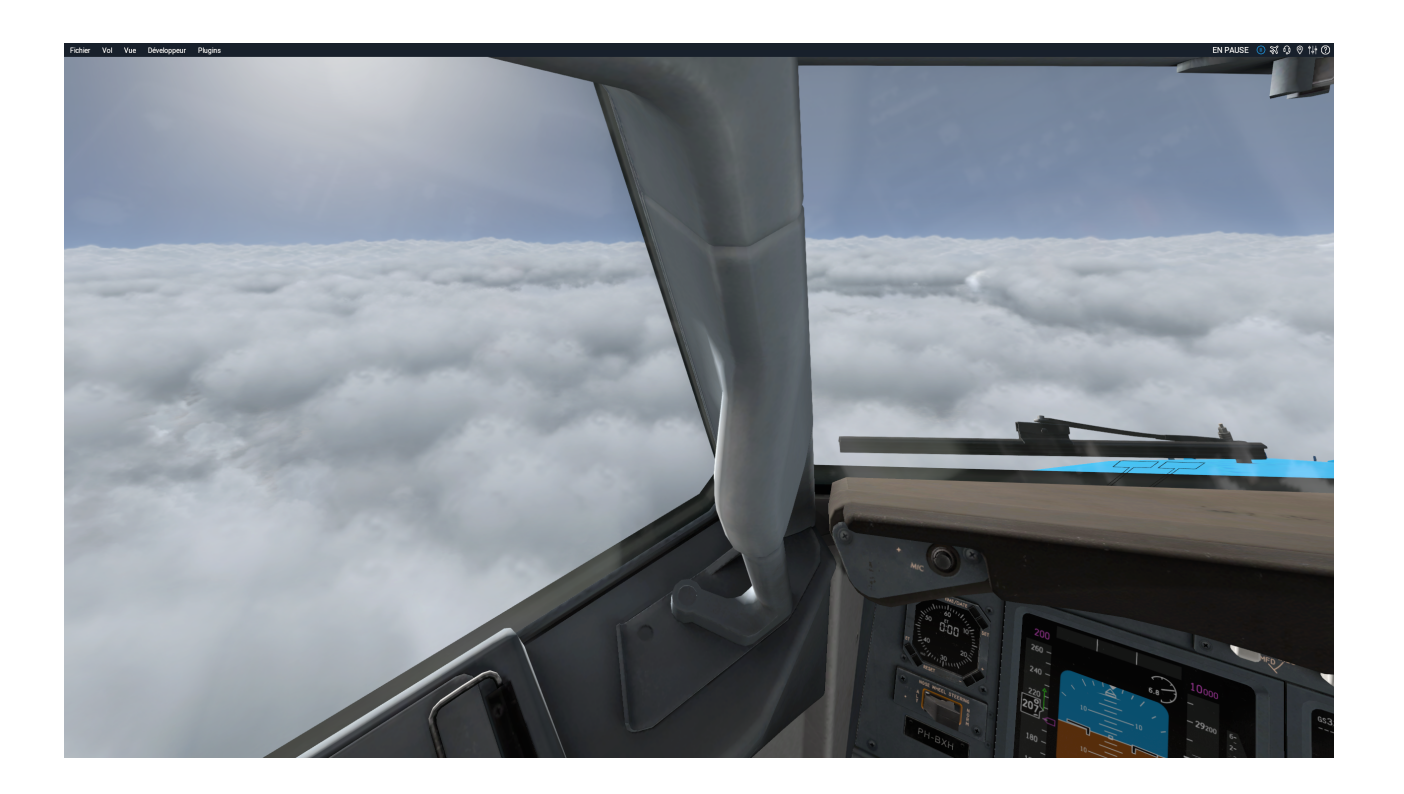

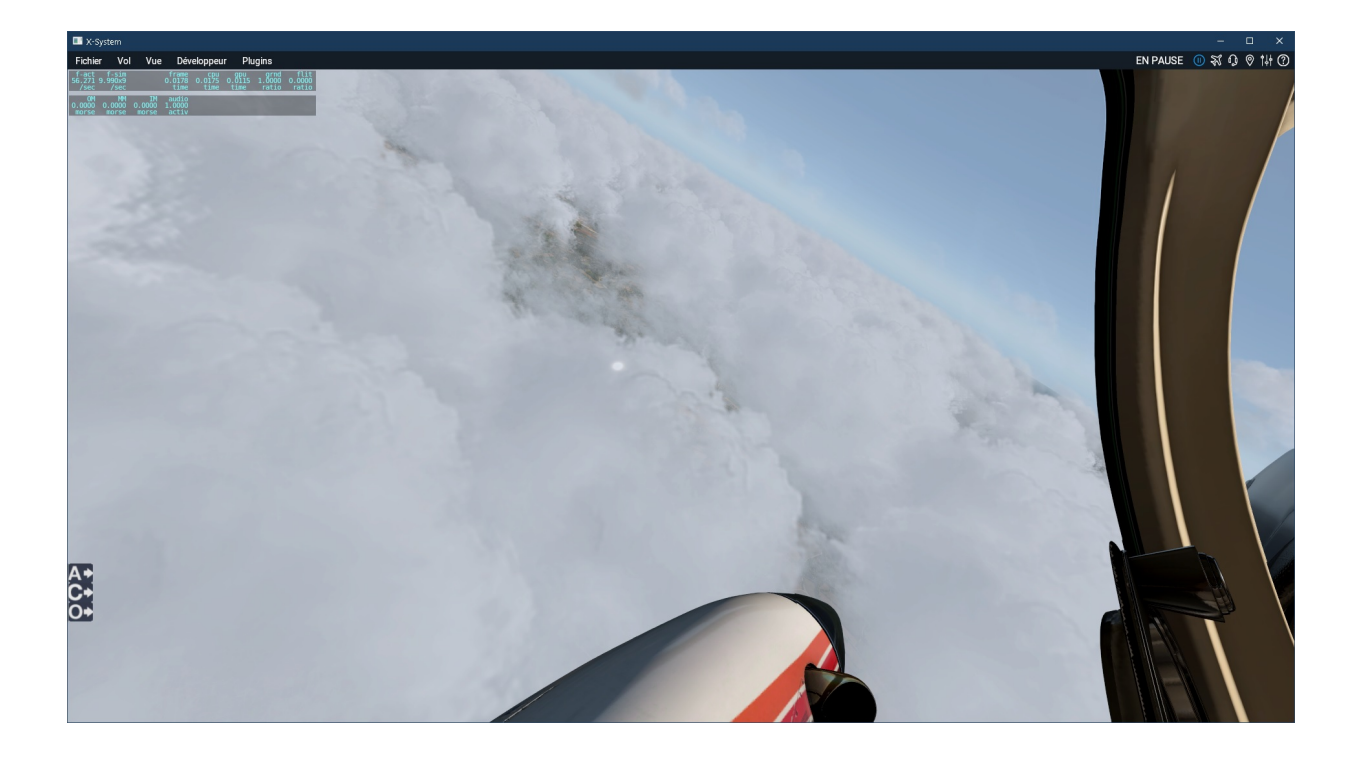

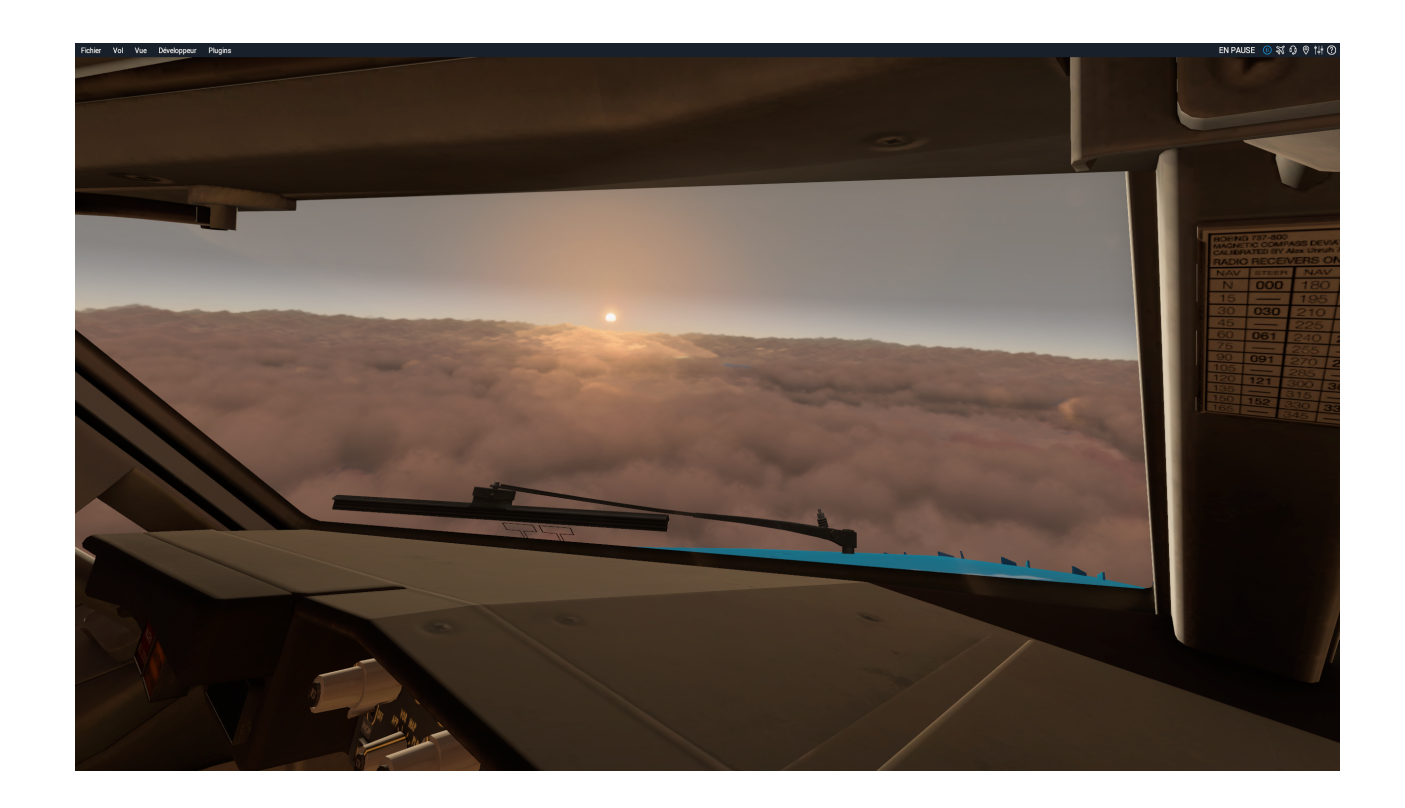

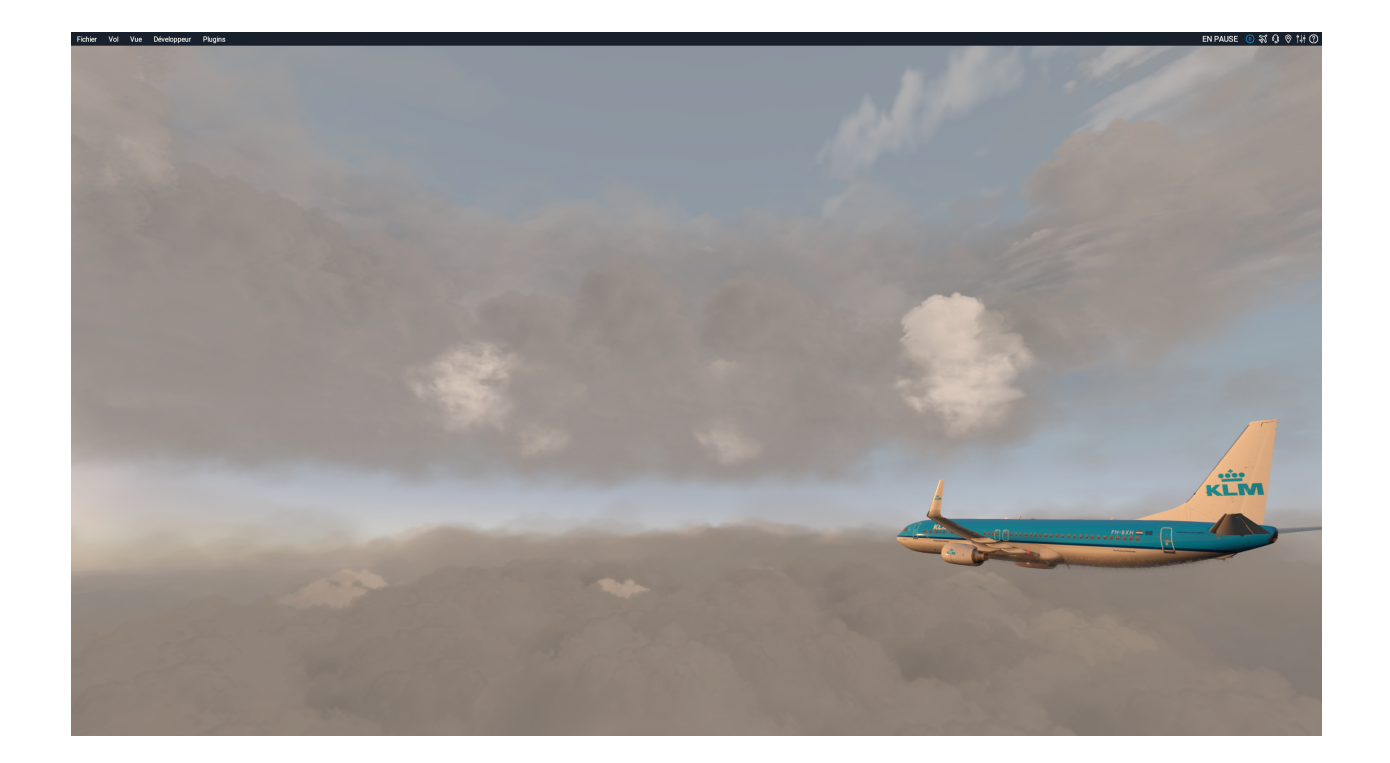

## <span id="page-8-0"></span>**Water effect:**

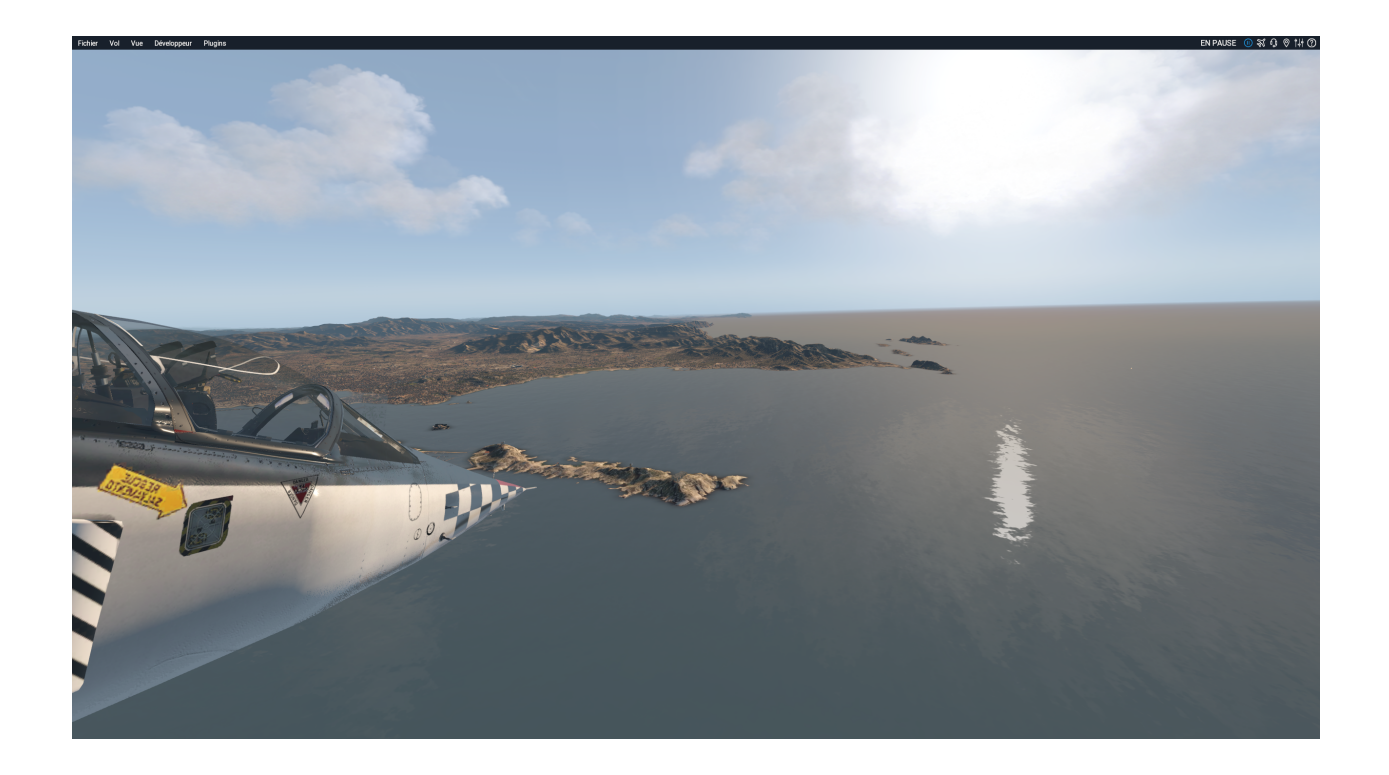

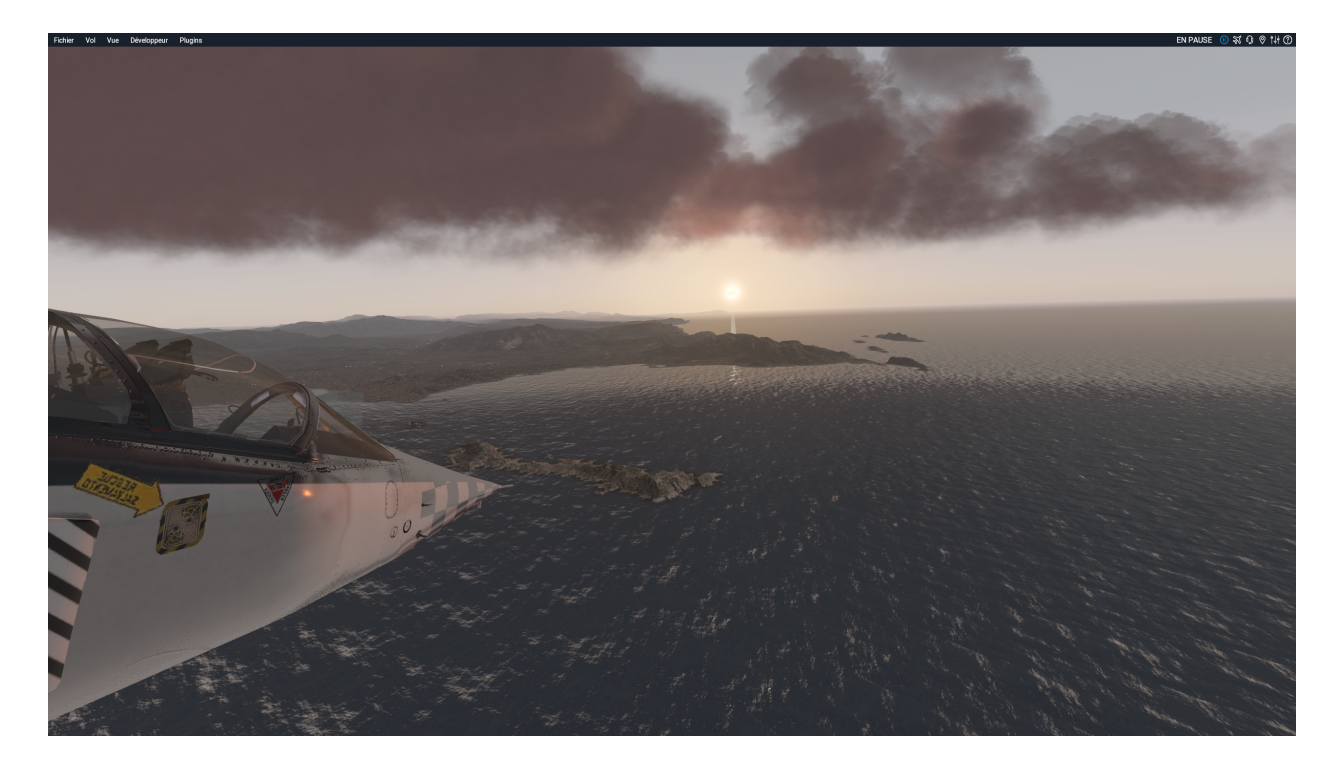

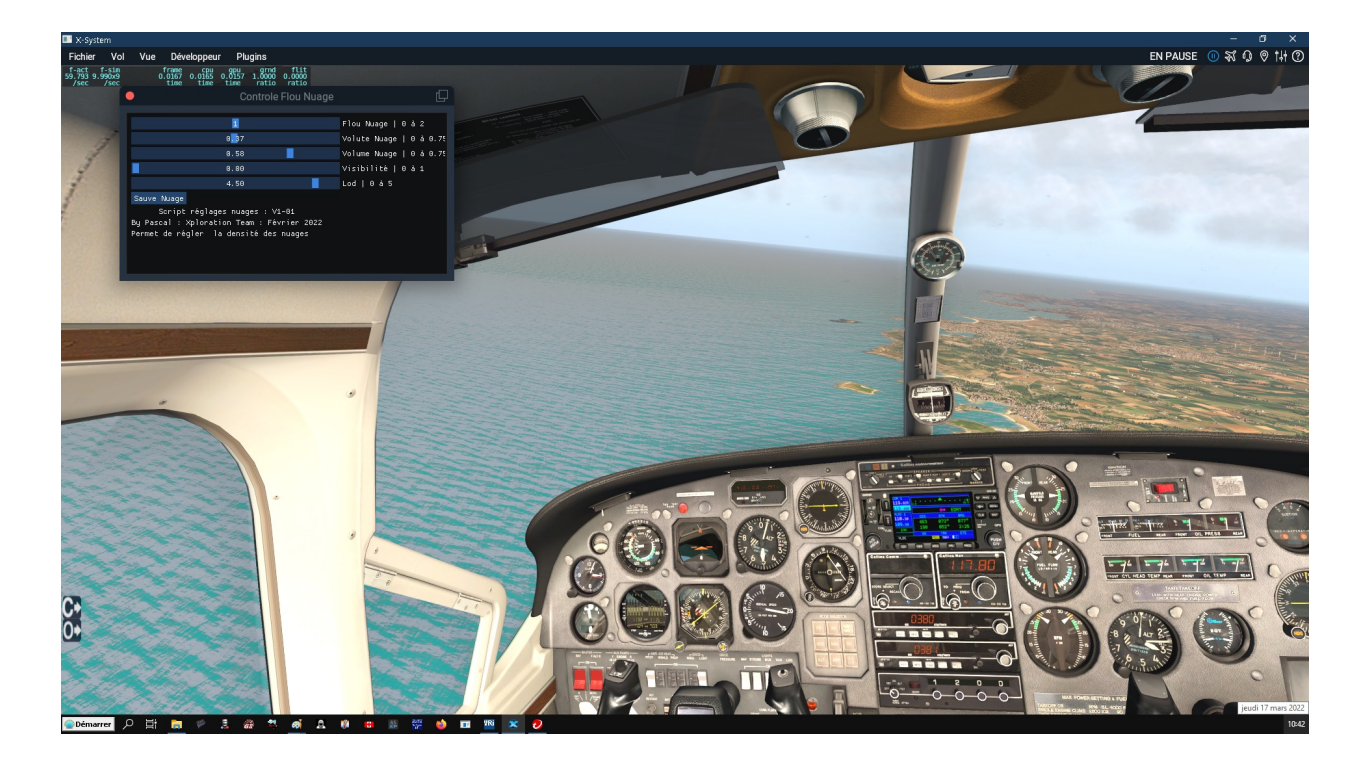

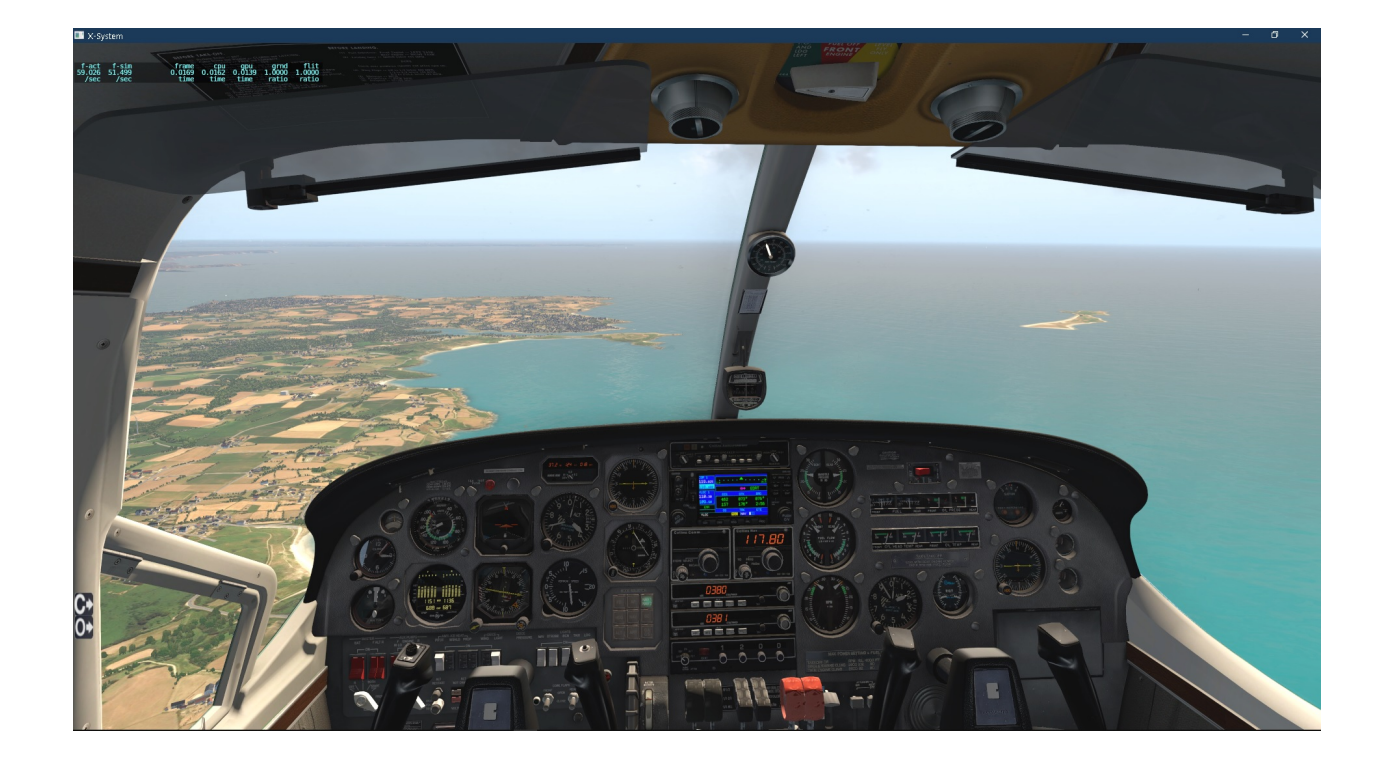

#### SET OF WATER TEXTURES Any\_00

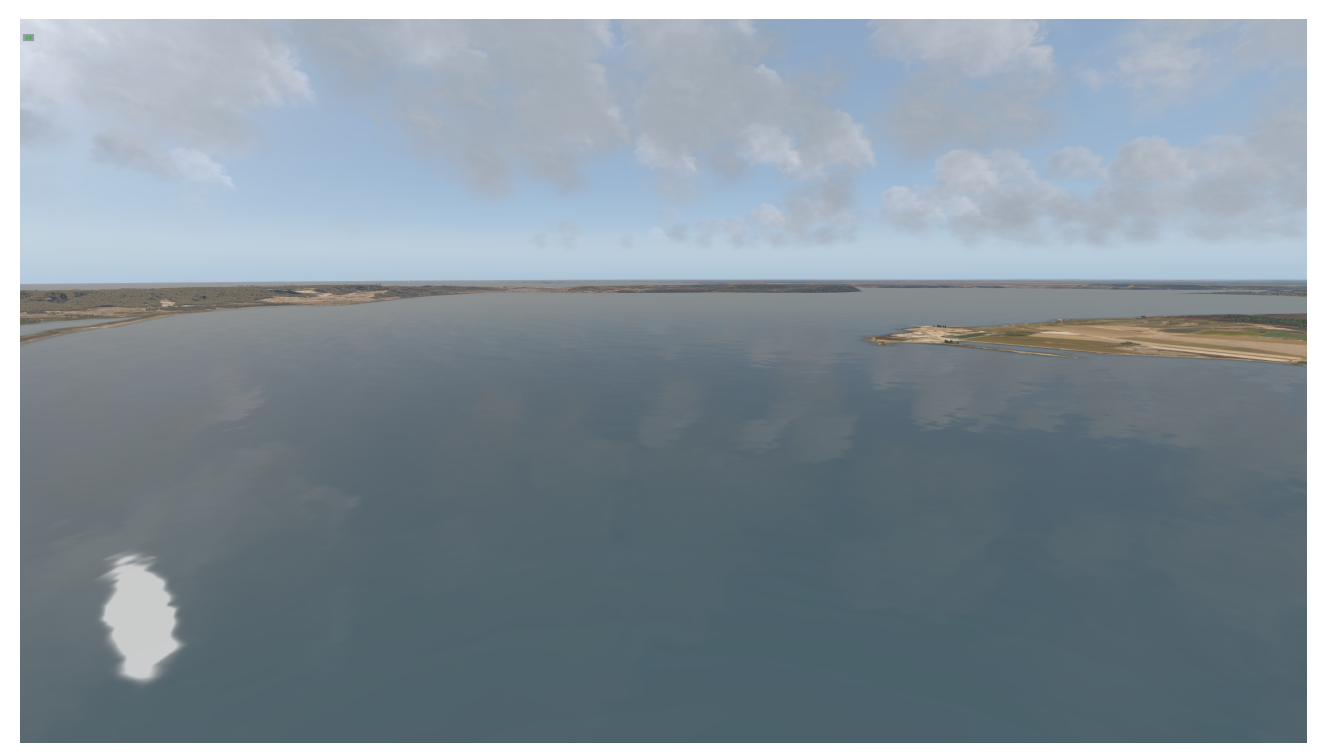

 $Any_01$ 

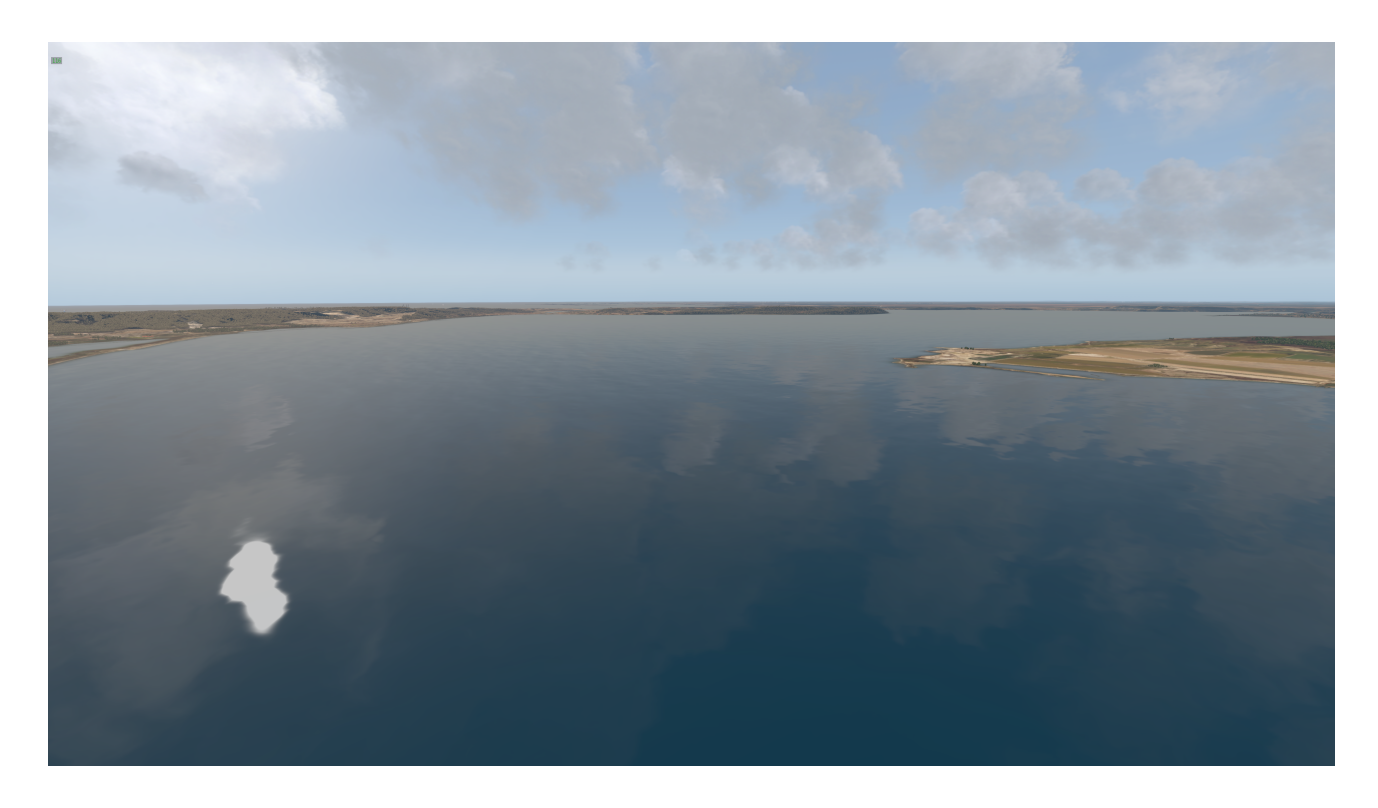

Any\_02

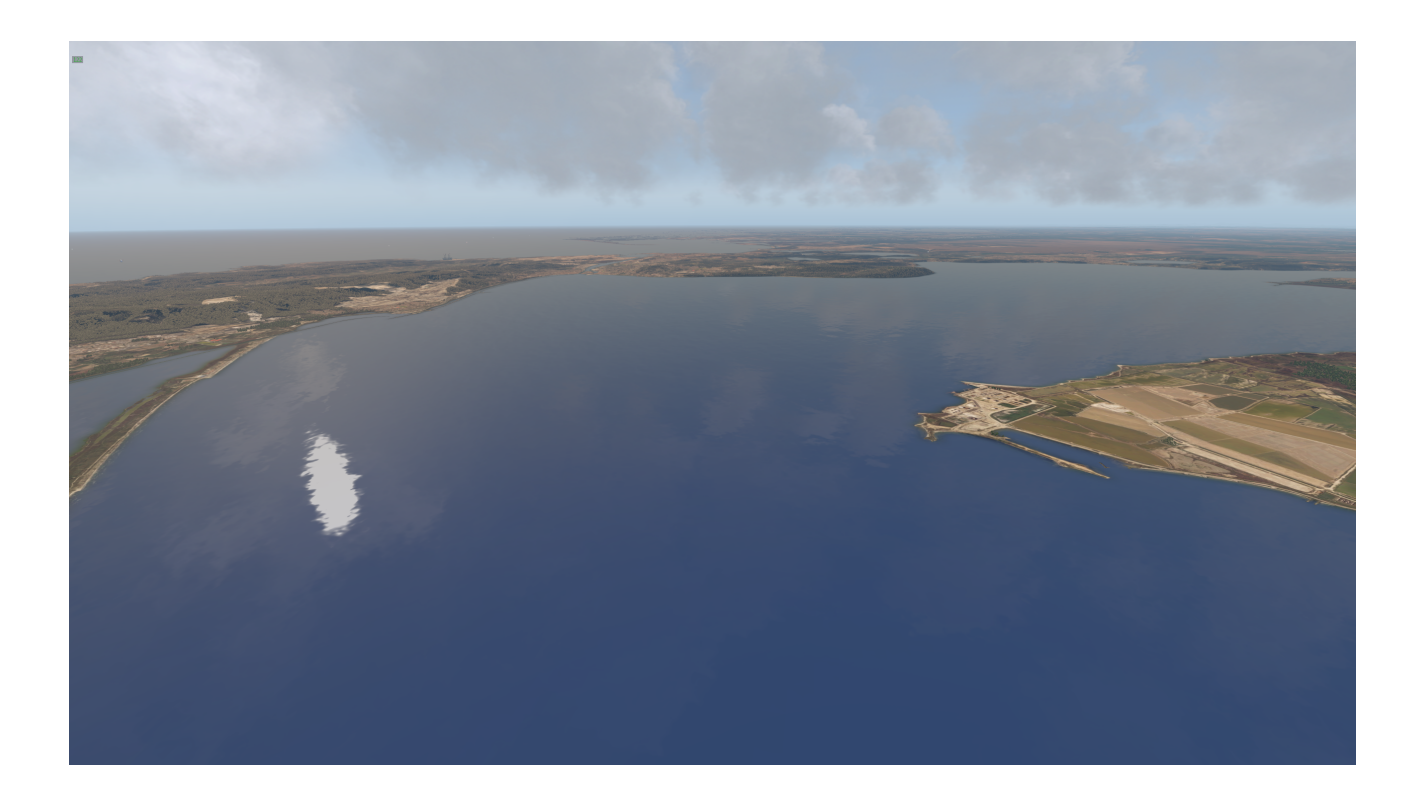

Any 03

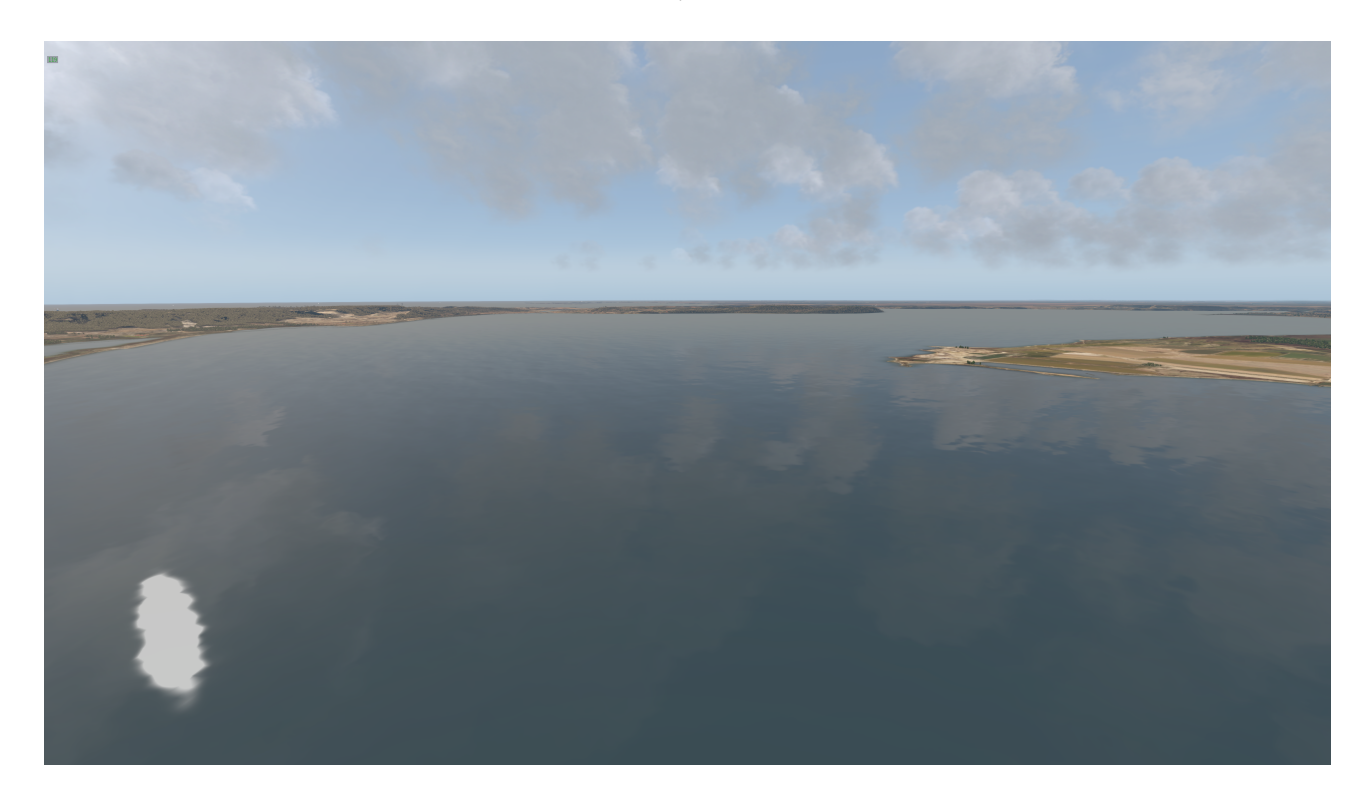

Any 04

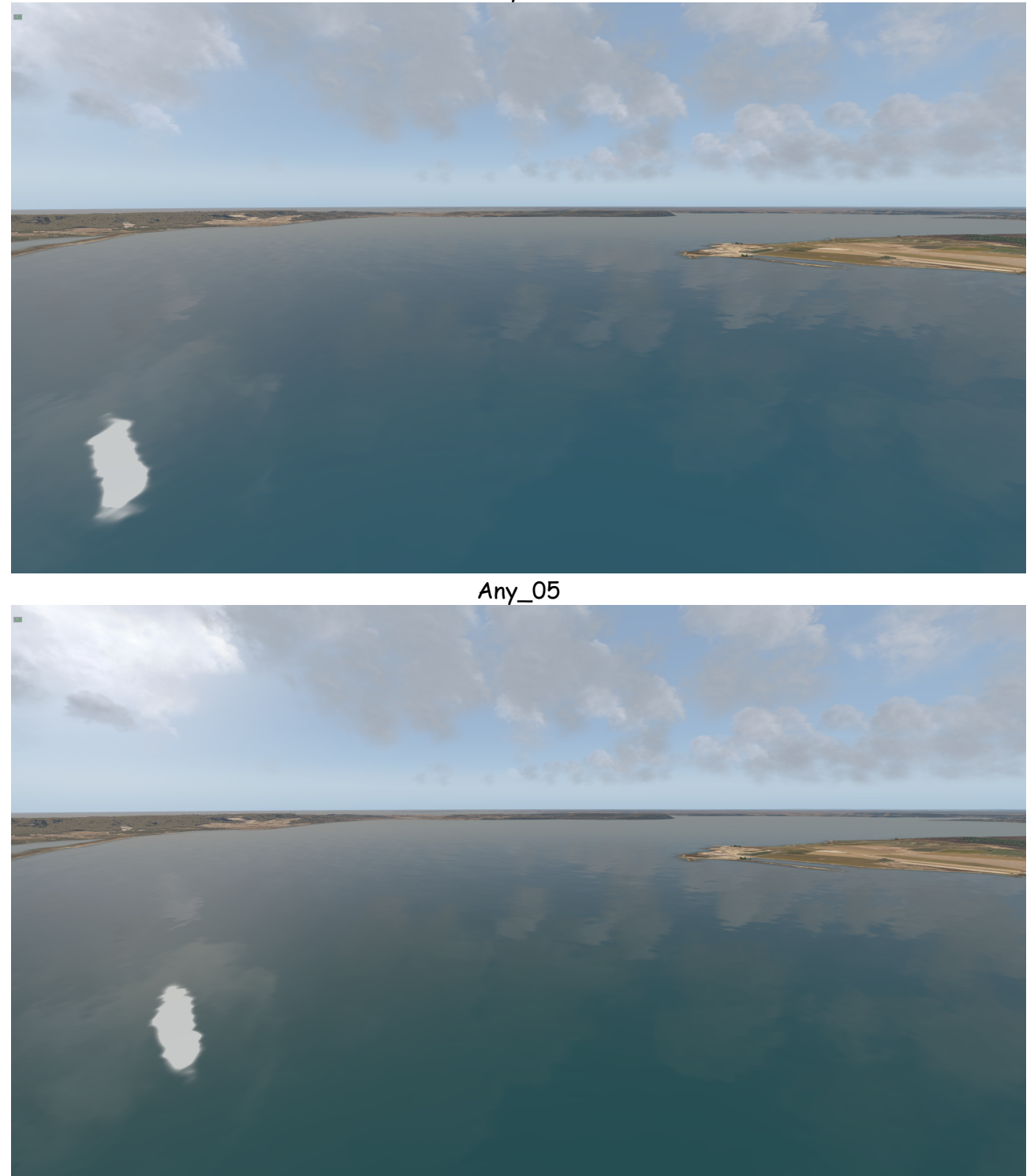

# SKY BELONG TO YOU....